# **iiNet BizPhone 'Standard' T43U Quick Startup Guide**

**IP PHONE T43U Quick Startup Guide**

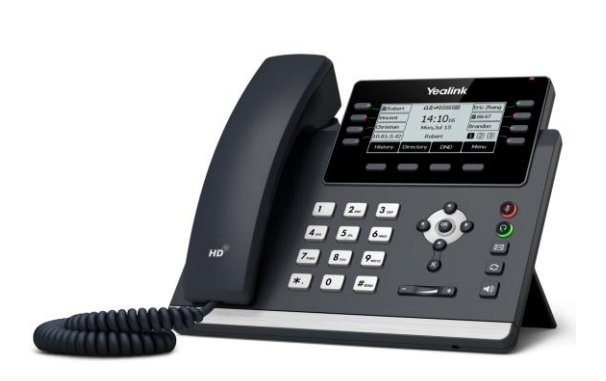

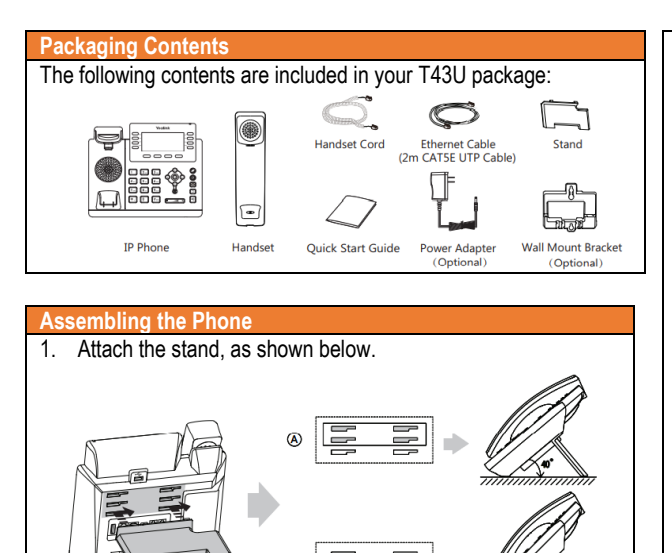

**Desk Mount Method** 2. Connect the handset and optional headset, as shown below.

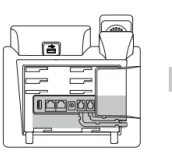

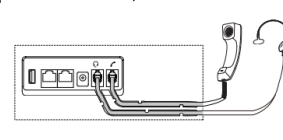

b. Lower USB Port Ō

#### **Note: Headsets are to be purchased separately.**

3. Connect the USB flash drive (if required), as shown below.

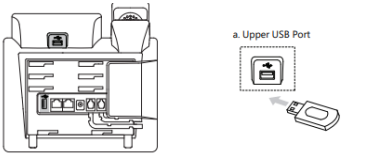

**Note: The USB ports can also be used to connect other USB devices, such as EXP43, USB headset and so on. We recommend you connect Bluetooth USB dongle or Wi-Fi USB dongle (purchased separately) to the upper USB port, and connect EXP43 (purchased separately) to the lower USB port.**

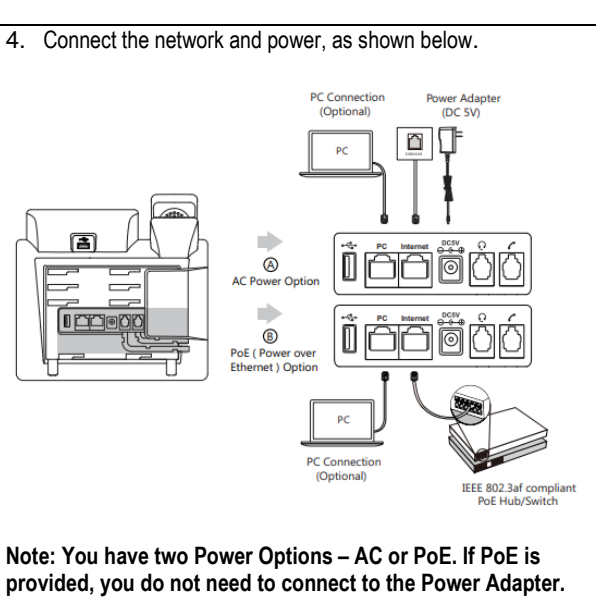

## **Startup the Phone**

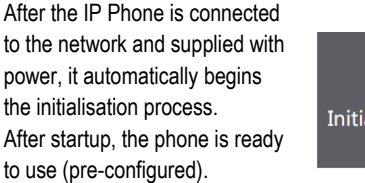

Welcome alizing...please wait

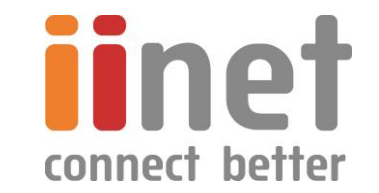

## **HANDSET SETTINGS**

## **BASIC CALL FEATURES**

#### **Add a Contact**

- Press the **Directory** soft key when the phone is idle, and then select the desired group.
- Press the **Add** soft key to add a contact.
- Enter a unique contact name in the **Name** field and contact numbers in the corresponding fields.
- Press the **Add** soft key to accept the change.

#### **Delete a Contact**

- Press the **Directory** soft key when the phone is idle, and then select **All Contacts.**
- Press  $\odot$  or  $\odot$  to highlight the desired contact, press the **Option** soft key, and then select **Delete** from the prompt list.
- Press the **Ok** soft key when the LCD screen prompts "Delete selected item?"

#### **Assign a Speed Dial Number**

- Press the **Menu** soft key when the phone is idle, and then select **Features -> Dsskey.**
- Select the desired DSS key and then press the **Enter** soft key.
- Select **SpeedDial** from the **Type** field, select the desired line from the **Account ID** field, enter a label in the **Label** field and then enter the number in the **Value** field.
- Press the **Save** soft key to accept the change.

#### **Volume Adjustment**

- Press  $\sqrt{\frac{1}{\sqrt{1-\frac{1}{n}}}}$  during a call to adjust the receiver volume of handset/speakerphone/headset.
- Press  $\overline{$  when the handset is idle to adjust the ringer volume.
- Press  $\left(\frac{1}{1-\epsilon}\right)$  to adjust the media volume in the corresponding screen.

# **Placing Calls**

# **Using the Handset:**

Pick up the handset, enter the number and press the **Send** soft key.

# **Using the Speakerphone:**

With the handset on-hook, press  $\Box$ , enter the number and press the **Send** soft key.

#### **Using the Headset:**

With the headset connected, press  $\bigcirc$  to activate the headset mode, enter the number and press the **Send** soft key.

## **Placing Calls using the Speed Dial Key**

Press the Speed Dial key to dial out the preset number.

#### **Placing Calls from Call History**

- Press the History soft key when the phone is idle, and press  $\odot$  or  $\odot$  to scroll through the list.
- Select an entry from the list and press the **Send** soft key to call the entry.

## **Answering Calls**

**Using the Handset:** Pick up the handset.

# **Using the Speakerphone:** Press  $\boxed{\bullet}$ .

**Using the Headset:** Press

# **Ending Calls**

**Using the Handset:** Hang up the handset and tap the **End Call** soft key.

## **Using the Speakerphone:**

Press  $\left(\bullet\right)$  or tap the **End Call** soft key.

**Using the Headset:**

Tap the **End Call** soft key.

## **Call Hold**

Press the **Hold** soft key during an active call.

### **Call Resume**

- If there is only a call on hold, press the **Resume** soft key.
- If there is more than one call on hold, press  $\bigcirc$  or  $\bigcirc$  to select the desired call , and then press the **Resume** soft key.

# **Call Transfer – Blind Transfer**

- Press the **Transfer** soft key during an active call. The call is placed on hold.
- Enter the number you want to transfer the call to.
- Press the **B Transfer** soft key.

## **Call Transfer – Attended Transfer**

- Press the **Transfer** soft key during an active call. The call is placed on hold.
- Enter the number you want to transfer the call to, and then press **Send** soft key.
- Press the **Transfer** soft key when the second party answers.

# **Call Forward**

- Press the **Menu** soft key when the phone is idle, then select **Features -> Call Forward.**
- Select the desired Forward Type: **Always Forward** – incoming calls are forwarded unconditionally.

**Busy Forward** – incoming calls are forwarded when the phone is busy.

**No Answer Forward** – incoming calls are forwarded if not answered after a period of time.

• Enter the number you want to forward to. For **No Answer Forward**, press  $\bigcirc$  or  $\bigcirc$  to select the desired ring time to

wait before forwarding from the **After Ring Time** field.

• Press the **Save** soft key to accept the change.

**NOTE: For more information about other features, refer to the BizPhone User Reference Guide (contact your Administrator)**

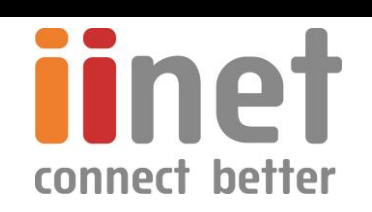